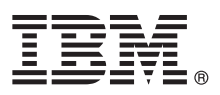

# **Guide de démarrage rapide**

*Le présent document est destiné à vous aider à installer IBM Forms Experience Builder.*

Version en langue nationale : Pour obtenir le présent Guide de démarrage rapide dans d'autres langues, accédez aux fichiers PDF disponibles sur le DVD Quick Start.

## **Présentation du produit**

IBM® Forms Experience Builder vous permet de concevoir des formulaires, de définir des rôles pour créer un flux de travaux, de déployer une application et de réviser les résultats soumis à partir d'une seule interface Web.

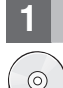

#### **1 Étape 1 : Accès au logiciel**

Si vous téléchargez votre produit depuis Passport Advantage, suivez les instructions du documentation de téléchargement disponible à l'adresse suivante : [www.ibm.com/support/docview.wss?rs=3325&uid=swg24044830.](http://www.ibm.com/support/docview.wss?rs=3325&uid=swg24044830)

Cette offre produit inclut IBM Forms Experience Builder 8.5.

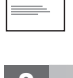

## **2 Étape 2 : Evaluation de votre configuration matérielle et logicielle**

Consultez le document présentant en détail la configuration requise à l'adresse suivante : [http://www.ibm.com/support/](http://www.ibm.com/support/docview.wss?rs=3325&uid=swg27038331) [docview.wss?rs=3325&uid=swg27038331.](http://www.ibm.com/support/docview.wss?rs=3325&uid=swg27038331)

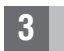

## **3 Étape 3 : Accès à la documentation**

**?** Pour obtenir la documentation complète, consultez le wiki IBM Forms à l'adresse suivante : [http://www.lotus.com/ldd/](http://www.lotus.com/ldd/lfwiki.nsf/xpViewCategories.xsp?lookupName=Product%20Documentation) [lfwiki.nsf/xpViewCategories.xsp?lookupName=Product%20Documentation.](http://www.lotus.com/ldd/lfwiki.nsf/xpViewCategories.xsp?lookupName=Product%20Documentation)

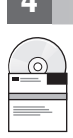

## **4 Étape 4 : Installation des composants de Forms Experience Builder**

Installez IBM Forms Experience Builder. Pour obtenir des instructions d'installation complètes, consultez le wiki IBM Forms à l'adresse suivante : [http://www.lotus.com/ldd/lfwiki.nsf/](http://www.lotus.com/ldd/lfwiki.nsf/xpDocViewer.xsp?lookupName=Forms+Experience+Builder+8.5+documentation#action=openDocument&res_title=Installing_FEB_850&content=pdcontent)

[xpDocViewer.xsp?lookupName=Forms+Experience+Builder+8.5+documentation#action=openDocument&res\\_title=](http://www.lotus.com/ldd/lfwiki.nsf/xpDocViewer.xsp?lookupName=Forms+Experience+Builder+8.5+documentation#action=openDocument&res_title=Installing_FEB_850&content=pdcontent) [Installing\\_FEB\\_850&content=pdcontent.](http://www.lotus.com/ldd/lfwiki.nsf/xpDocViewer.xsp?lookupName=Forms+Experience+Builder+8.5+documentation#action=openDocument&res_title=Installing_FEB_850&content=pdcontent)

#### **Informations supplémentaires**

- **?** Pour plus d'informations, consultez les ressources suivantes :
	- v Wiki IBM Forms :<http://www.lotus.com/ldd/lfwiki.nsf>
	- v Bibliothèque IBM Forms : [www.ibm.com/software/lotus/products/forms/library](http://www.ibm.com/software/lotus/products/forms/library)
	- v Page IBM Forms sur developerWorks : [www.ibm.com/developerworks/lotus/products/forms](http://www.ibm.com/developerworks/lotus/products/forms)
	- v Support produit IBM Forms : [www.ibm.com/software/lotus/products/forms/support](http://www.ibm.com/software/lotus/products/forms/support)

IBM Forms Experience Builder 8.5 Licensed Materials - Property of IBM. IBM Forms Experience Builder 8.5 Eléments sous licence - Propriété d'IBM. © Copyright IBM Corp. 2000, 2013. U.S. Government Users Restricted Rights - U

Référence : CF3TKML

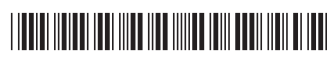